# Añadir nuevos usuarios

[Página principal](https://docs.moodle.org/all/es/P%C3%A1gina_principal) ► [Bases de admin](https://docs.moodle.org/all/es/Bases_de_admin) ► Añadir nuevos usuarios

#### Sumario

- [1](https://docs.moodle.org/all/es/A%C3%B1adir_nuevos_usuarios#A.C3.B1adir_usuarios_al_sitio) [Añadir usuarios al sitio](https://docs.moodle.org/all/es/A%C3%B1adir_nuevos_usuarios#A.C3.B1adir_usuarios_al_sitio)
- [2](https://docs.moodle.org/all/es/A%C3%B1adir_nuevos_usuarios#Habilitar_apuntarse) [Habilitar apuntarse](https://docs.moodle.org/all/es/A%C3%B1adir_nuevos_usuarios#Habilitar_apuntarse)
- [3](https://docs.moodle.org/all/es/A%C3%B1adir_nuevos_usuarios#Crear_un_usuario) [Crear un usuario](https://docs.moodle.org/all/es/A%C3%B1adir_nuevos_usuarios#Crear_un_usuario)
- [4](https://docs.moodle.org/all/es/A%C3%B1adir_nuevos_usuarios#A.C3.B1adir_usuarios_al_curso) [Añadir usuarios al curso](https://docs.moodle.org/all/es/A%C3%B1adir_nuevos_usuarios#A.C3.B1adir_usuarios_al_curso)
- [5](https://docs.moodle.org/all/es/A%C3%B1adir_nuevos_usuarios#Habilitar_apuntarse_al_curso) [Habilitar apuntarse al curso](https://docs.moodle.org/all/es/A%C3%B1adir_nuevos_usuarios#Habilitar_apuntarse_al_curso)
- [6](https://docs.moodle.org/all/es/A%C3%B1adir_nuevos_usuarios#A.C3.B1adir_profesores_y_estudiantes) [Añadir profesores y estudiantes](https://docs.moodle.org/all/es/A%C3%B1adir_nuevos_usuarios#A.C3.B1adir_profesores_y_estudiantes)

#### Añadir usuarios al sitio

Para que la gente entre a sus cursos, primeramente necesitan tener una cuenta en su sitio. Las dos formas más comunes de hacerlo son:

- [Habilitar apuntarse al curso](https://docs.moodle.org/all/es/A%C3%B1adir_nuevos_usuarios#Habilitar_apuntarse_al_curso) para que puedan crear sus propias cuentas en el sitio
- [Crear una cuenta de usuario](https://docs.moodle.org/all/es/A%C3%B1adir_nuevos_usuarios#Crear_un_usuario) para ellos, Usted, manualmente.

### Habilitar apuntarse

- 1. Ingrese con su cuenta de administrador
- 2. Desde el panel izquierdo (el Cajón de Navegación) haga clic en **Administración del sitio**
- 3. Haga clic en la pestaña de **Plugins** baje hasta **Autenticación** (Matriculación)
- 4. Clic en **Gestionar autenticación**
- 5. Clic para abrir el ícono del 'ojo' de **Auto registro basado en Email**:

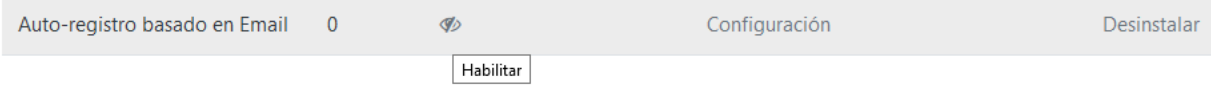

6. Deslizarse hacia abajo y desde la selección desplegable para 'Registrase a sí mismo' seleccionar **Auto registro basado en Email**:

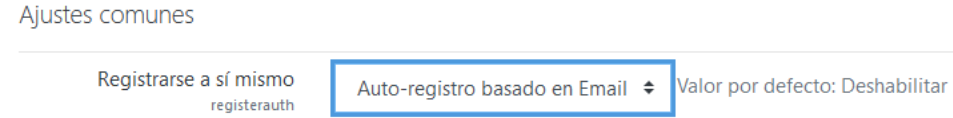

7. Deslizarse hacia abajo y elegir el botón para **Guardar cambios**

### Crear un usuario

- 1. Ingrese con su cuenta de administrador
- 2. Desde el panel izquierdo (el Cajón de navegación) hacer clic en **Administración del sitio**
- 3. Hacer clic en la pestaña de **Usuarios**
- 4. Hacer clic en **Añadir un nuevo usuario**
- 5.Añada los detalles del usuario, usando el ícono **para más ayuda**

6. Si Usted quiere que se les envíe un Email con los detalles de la nueva cuenta, hacer clic en 'Generar contraseña y notificarle al usuario' 7. Hacer clic en **Crear usuario**

### Añadir usuarios al curso

Una vez que los usuarios ya tengan cuentas, Usted necesitará darles acceso al curso. Las dos maneras más comunes para hacerlo son:

- [Habilitar apuntarse al curso](https://docs.moodle.org/all/es/A%C3%B1adir_nuevos_usuarios#Habilitar_apuntarse_al_curso) para que puedan inscribirse (matricularse) ellos mismo
- [Añadir profesores y estudiantes](https://docs.moodle.org/all/es/A%C3%B1adir_nuevos_usuarios#A.C3.B1adir_profesores_y_estudiantes) manualmente al curso.

## Habilitar apuntarse al curso

- 1. Ingrese como un administrador o un profesor y vaya al curso donde quiere permitirles el acceso a los usuarios
- 2. Vaya al curso donde quiere permitirles acceder a los usuarios
- 3. Desde el panel izquierdo (Cajón de navegación) haga clic en **Participantes**
- 4. Haga clic en el ícono del engrane a la derecha [\(](https://docs.moodle.org/all/es/Archivo:cogicon.png)arriba de Inscribir usuarios) y seleccione **Métodos de inscripción**
- 5. Haga clic para abrir el ojo de **Auto inscripción (Estudiante)**

## Añadir profesores y estudiantes

- 1. Ingrese con su cuenta de administrador y vaya al curso donde quiere añadir profesores y estudiantes.
- 2. Desde el panel izquierdo (Cajón de Navegación) haga clic en **Participantes**
- 3. Haga clic en **Inscribir usuarios**
- 4. Desde los menús desplegables, seleccione los usuarios que desea y el rol que quiere darles:

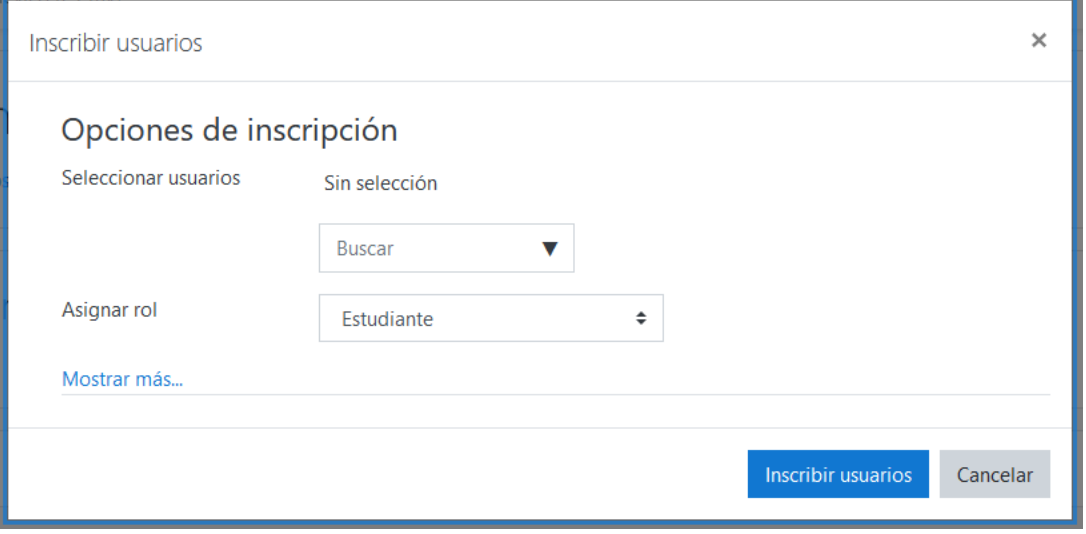

#### 5. Haga clic en **Inscribir usuarios**.

Obtenido de [«https://docs.moodle.org/all/es/index.php?title=Añadir\\_nuevos\\_usuarios&oldid=52413»](https://docs.moodle.org/all/es/index.php?title=A%C3%B1adir_nuevos_usuarios&oldid=52413)

Esta página se editó por última vez el 5 jul 2020 a las 17:43.

Contenidos disponibles bajo [GNU General Public License](https://docs.moodle.org/dev/License) [.](https://docs.moodle.org/dev/License)..